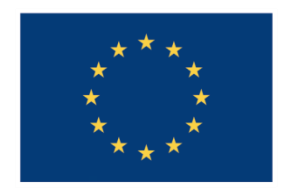

UNIUNEA EUROPEANĂ

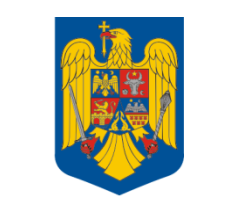

**GUVERNUL ROMÂNIEI** 

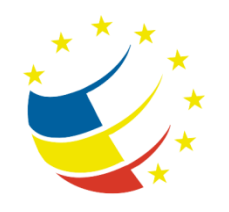

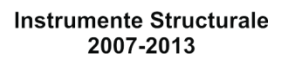

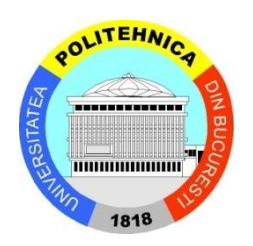

## Platformă de e-learning și curriculă e-content pentru învățământul superior tehnic

**Securizarea Calculatoarelor și a Rețelelor**

**33. Implementarea MPLS L3 VPN**

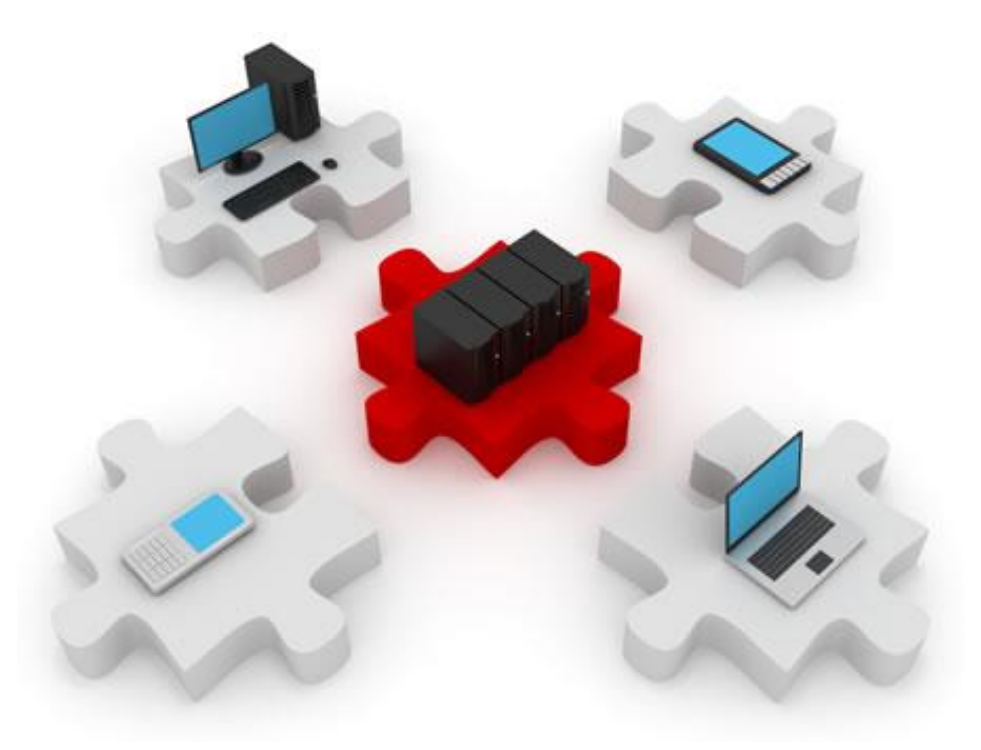

#### Configuring frame mode MPLS

Lesson 4.3: Implementing Frame Mode MPLS

# The Procedure to Configure MPLS

- ▶ Configure CEF.
- ▶ Configure MPLS on a frame mode interface.
- ▶ (Optional) Configure the MTU size in label switching.

▶ To enable MPLS, you must first configure CEF.

#### ▶ Configure CEF:

- Enable CEF switching to create the FIB table.
- Enable CEF switching on all core interfaces.
- ▶ Configure MPLS on a frame mode interface.
- (Optional) Configure the MTU size in label switching.

# Commands for Configuring CEF

**Router(config)#ip cef [distributed]**

- ▶ Starts CEF switching and creates the FIB table
- **▶ The distributed** keyword configures distributed CEF (running on VIP or line cards)
- ▶ All CEF-capable interfaces run CEF switching

**Router(config-if)#ip route-cache cef**

- ▶ Enables CEF switching on an interface
- Usually not needed

#### Monitoring IP CEF

#### Display a summary of the FIB:

```
Router#show ip cef detail
  IP CEF with switching (Table Version 6), flags=0x0
  6 routes, 0 reresolve, 0 unresolved (0 old, 0 new)
  9 leaves, 11 nodes, 12556 bytes, 9 inserts, 0 invalidations
  0 load sharing elements, 0 bytes, 0 references
  2 CEF resets, 0 revisions of existing leaves
  refcounts: 543 leaf, 544 node
Adjacency Table has 4 adjacencies
0.0.0.0/32, version 0, receive
192.168.3.1/32, version 3, cached adjacency to Serial0/0.10
0 packets, 0 bytes
  tag information set
    local tag: 28
    fast tag rewrite with Se0/0.10, point2point, tags imposed: {28}
  via 192.168.3.10, Serial0/0.10, 0 dependencies
    next hop 192.168.3.10, Serial0/0.10
    valid cached adjacency
    tag rewrite with Se0/0.10, point2point, tags imposed: {28}
```
# Using show ip cef Parameters

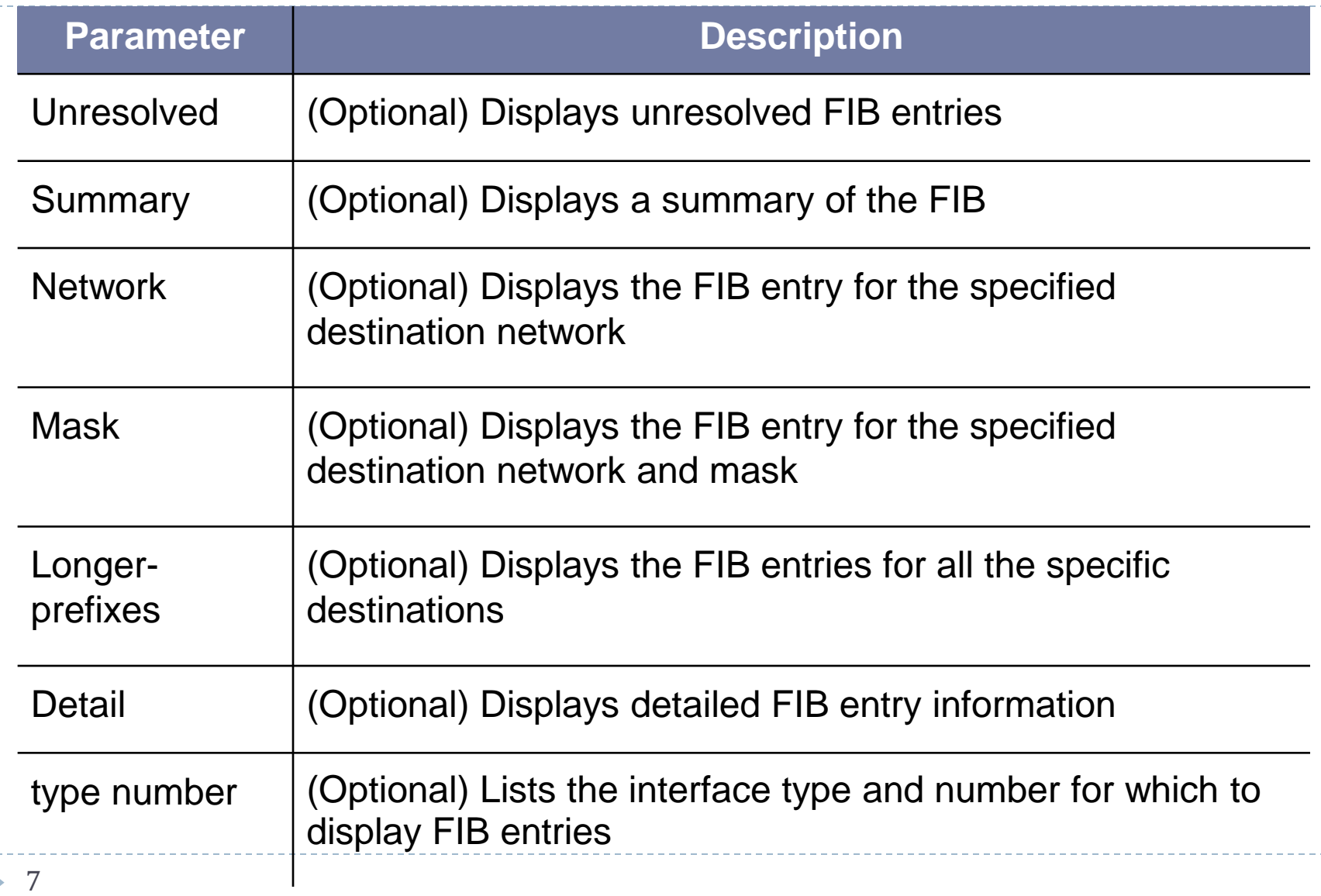

### Step 2: Configure MPLS on Frame Mode Interface

- ▶ Configure CEF.
- ▶ Configure MPLS on a frame mode interface:
	- Enable label switching on a frame mode interface.
	- ▶ Start LDP or TDP label distribution protocol.
- (Optional) Configure the MTU size in label switching.
- ▶ TDP is a Cisco-proprietary protocol (TCP port 711)
- ▶ LDP is the industry standard (UDP port 646)
- $\triangleright$  They work the same but are not compatible
	- LDP and TDP manage the allocation and distribution of labels between MPLS neighbors

### Commands for Configuring MPLS on a Frame Mode Interface

**Router(config-if)#mpls ip**

- ▶ Enables label switching on a frame mode interface
- ▶ Starts LDP on the interface

**Router(config-if)#mpls label protocol [tdp | ldp | both]**

▶ Starts selected label distribution protocol on the specified interface

## Configuring MPLS on a Frame Mode Interface: Example 1

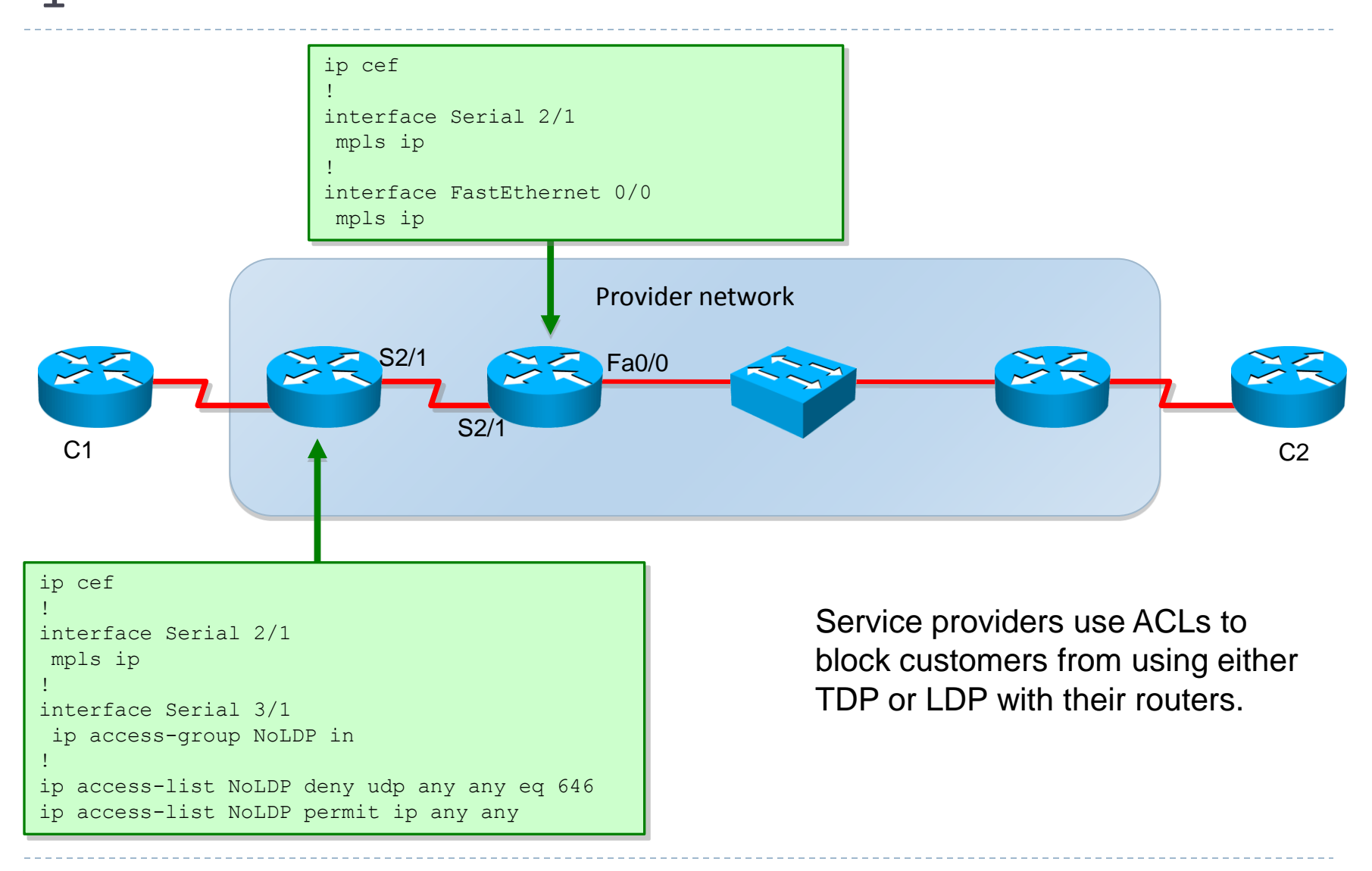

## Configuring MPLS on a Frame Mode Interface: Example

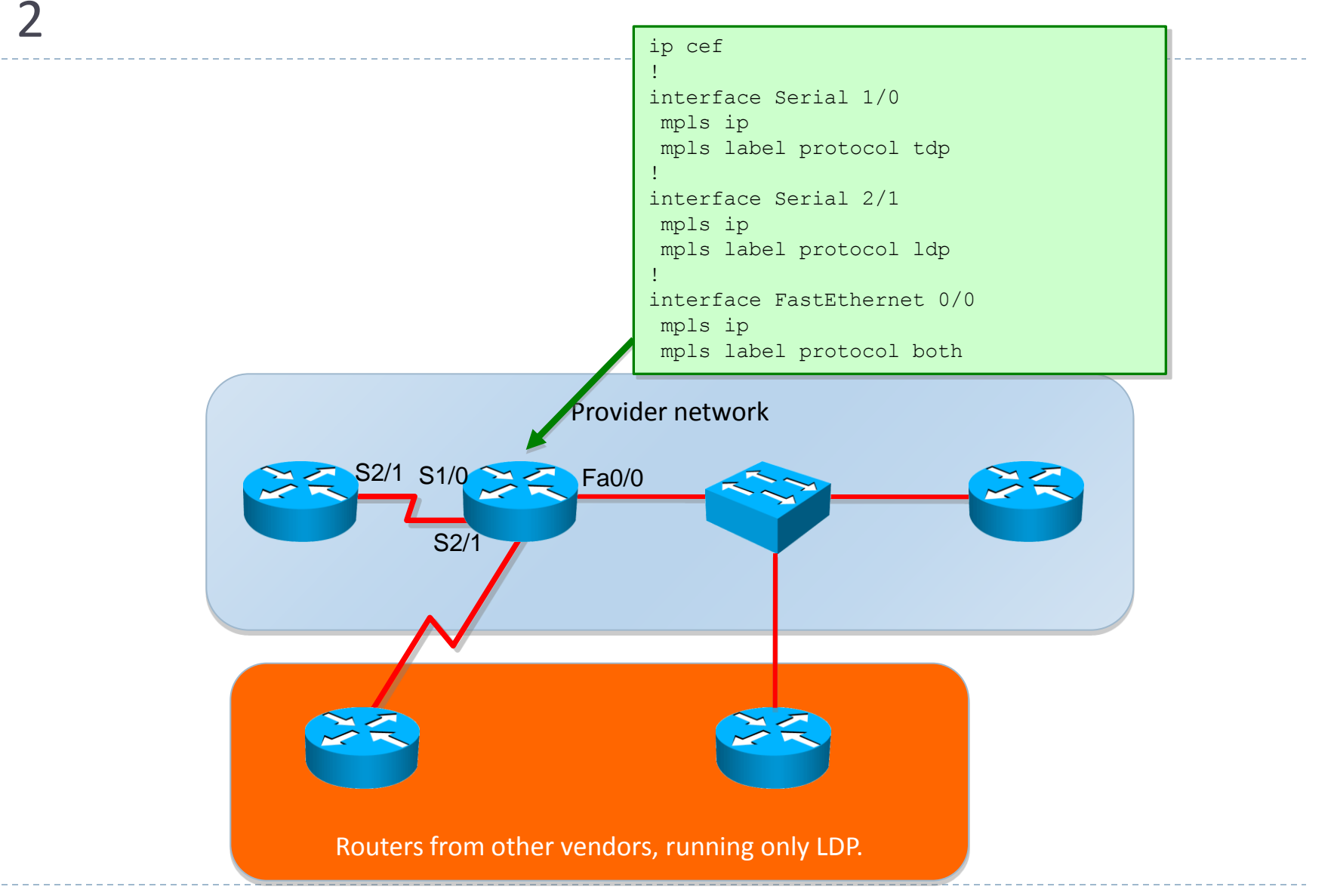

### Step 3: Configure the MTU Size in Label Switching

- ▶ Configure CEF.
- Configure MPLS on a frame mode interface (**mpls mtu 1512**)
- ▶ Configure the MTU size in label switching:
	- Increase MTU on LAN interfaces.
	- What is the default MTU size on Ethernet interfaces?
- ▶ The MTU size represents the payload of a frame or the size of an IP packet.
- ▶ MPLS introduces one or more labels between L2 and L3 headers.
- $\triangleright$  The MTU must be increased to accommodate the new labels.
	- ▶ 1504 for one label, 1508 for two labels, and so on.
	- Switches might also need configuration to support jumbo frames

 The MTU size is automatically increased on WAN interfaces. 12

## Summary

- ▶ MPLS provides a blend of Layer 2 switching and Layer 3 routing to forward packets using short, fixed-length labels.
- ▶ MPLS provides fast routing for large networks. Only the edge routers perform a routing lookup, and core routers forward packets based on the labels. These two functions mean faster forwarding of packets through the SP network.
- ▶ The most recent and preferred Cisco IOS platform switching mechanism is Cisco Express Forwarding (CEF), which incorporates the best of the previous switching mechanisms.
- ▶ To support multiple protocols, MPLS divides the classic router architecture into two major components: control plane and data plane.

# Summary

- There are four steps for label allocation and distribution in a Unicast IP routing network and MPLS functionality, including label allocation and distribution. The following steps detail what happens:
	- The routers exchange information using routing protocol.
	- Local labels are generated.
	- Local labels are propagated to adjacent routers.
	- Every LSR builds data structures based on received labels.
- When a router receives an IP packet, the lookup done is an IP lookup. When a router receives a labeled packet, the lookup is done in the LFIB table of the router.
- Using Penultimate Hop Popping (PHP), an LSR removes the outermost label of an MPLS-tagged packet before passing the packet to an adjacent Edge LSR. The process reduces the load on the Edge LSR.

## Summary

- ▶ VPNs allow you to use the shared infrastructure of a SP to implement your private networks. There are two implementation models: overlay and peer-to-peer.
- ▶ The MPLS VPN architecture offers SPs a peer-to-peer VPN architecture that combines the best features of overlay VPNs with the best features of peer-to-peer VPNs.
- ▶ MPLS VPNs use a 32-bit prefix called the route distinguisher (RD) to convert non-unique 32-bit customer IPv4 addresses into 64-bit unique addresses that can be transported.
- ▶ MPLS works by prepending packets with an MPLS header, containing one or more "labels." This is called a label stack.

# The end, finally!!!

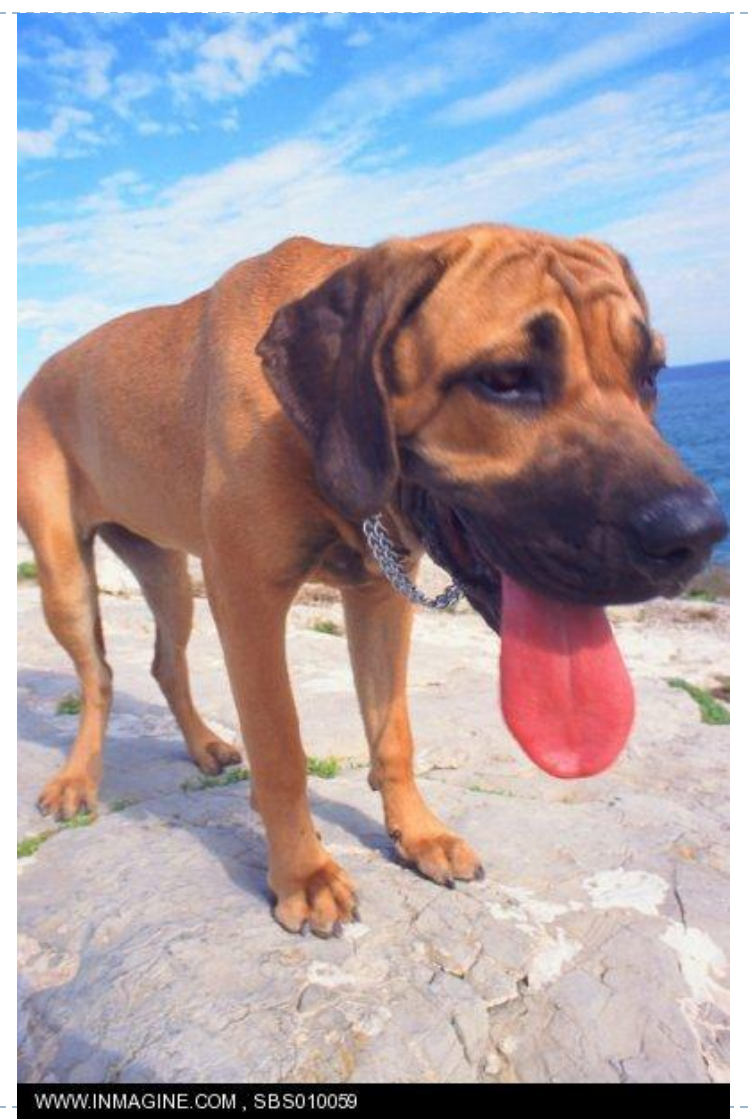

16

 $\blacktriangleright$